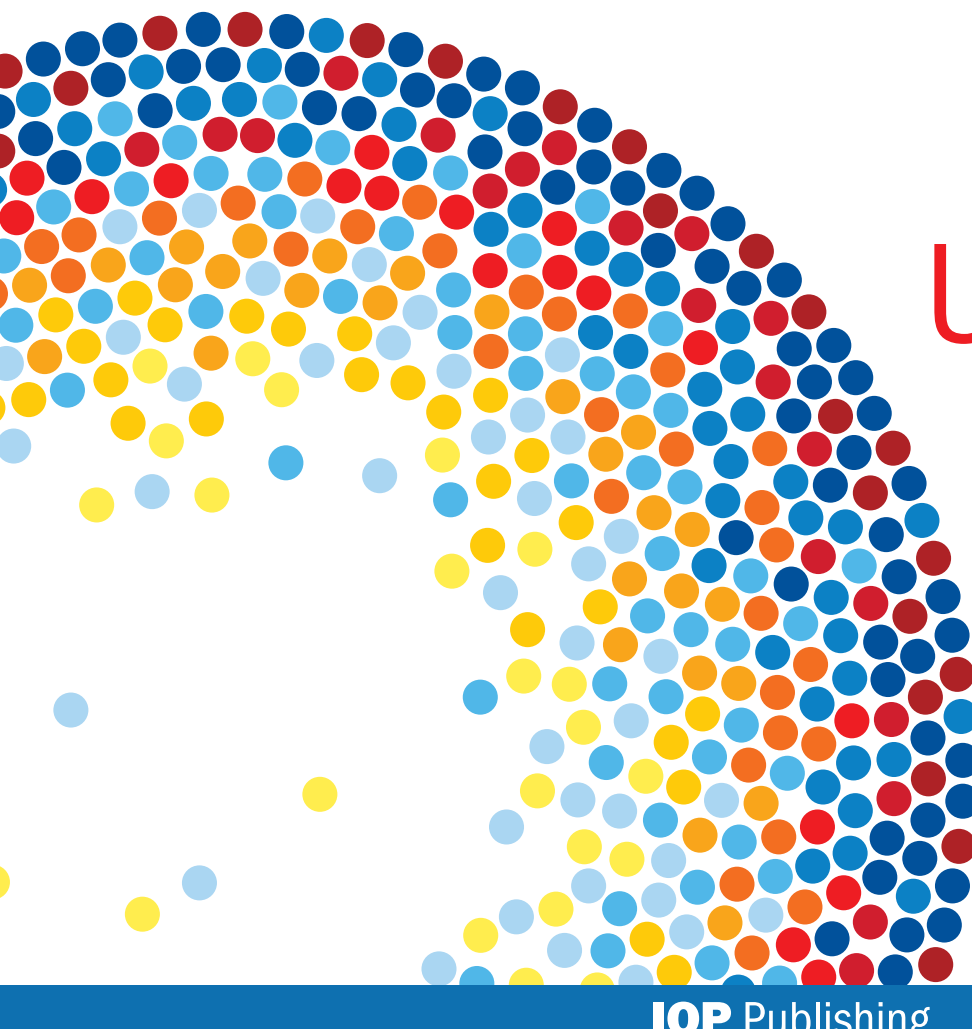

# **IOP**science

# User guide

iopscience.org

**IOP** Publishing

## Discover more...

Enjoy exploring IOPscience by discovering content and finding new ways to manage your research. Let's begin!

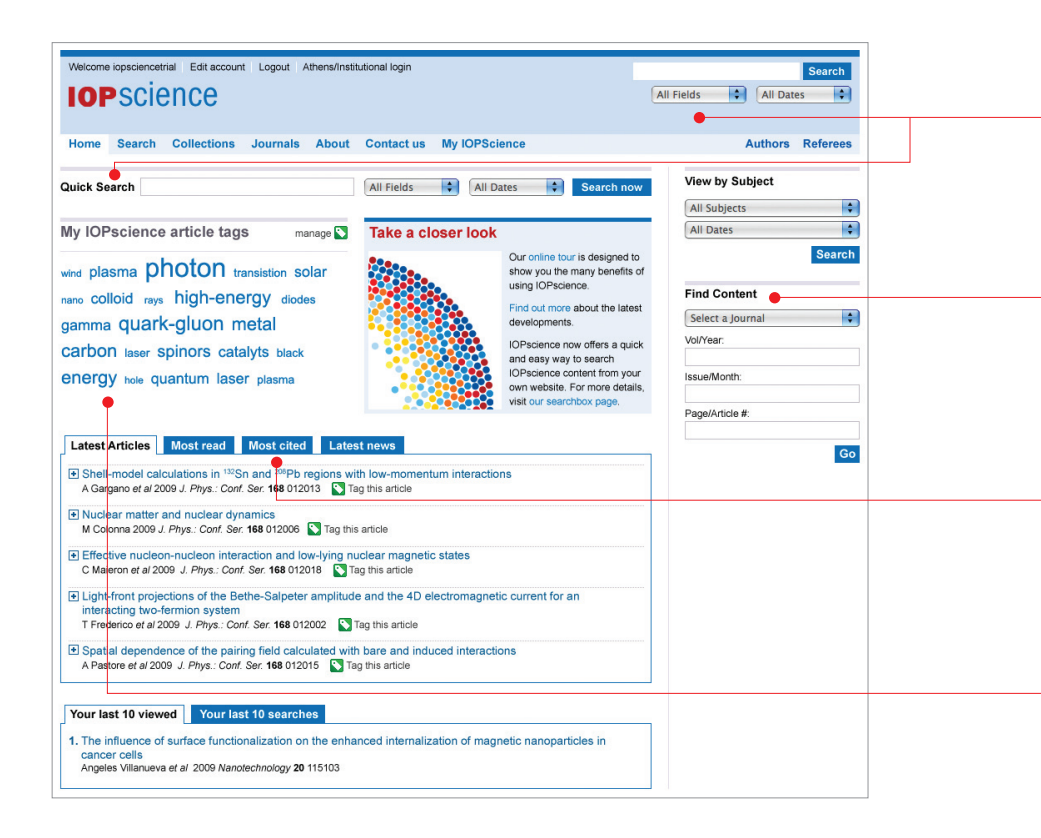

#### Quick search

This is a fielded search from the homepage or from the top right of every page. The default is set to search all fields, but you can narrow it down to title/ abstract, author, affiliation and/or full text, as well as date range.

#### Find content

Find a specific article quickly and easily using the content finder. You can narrow your search to a specific journal title, volume and issue number.

#### Popular articles

This highlights the most cited articles in the last two years as well as the most read articles downloaded in the last 30 days.

#### Article tags

Navigate to your tagged research articles directly from the homepage.

#### Search field

You can pre-filter your search by selecting title/abstract, author, affiliation, full text and PACS/MSC codes. Additionally you can search by date range, subject and journal.

#### Use the PACS or MSC code

If you know the PACS or MSC code, you can enter it into the search box, or enter your search term to find the relevant codes.

To find out more about PACS and MSC codes visit www.aip.org/pacs and www.ams.org/msc.

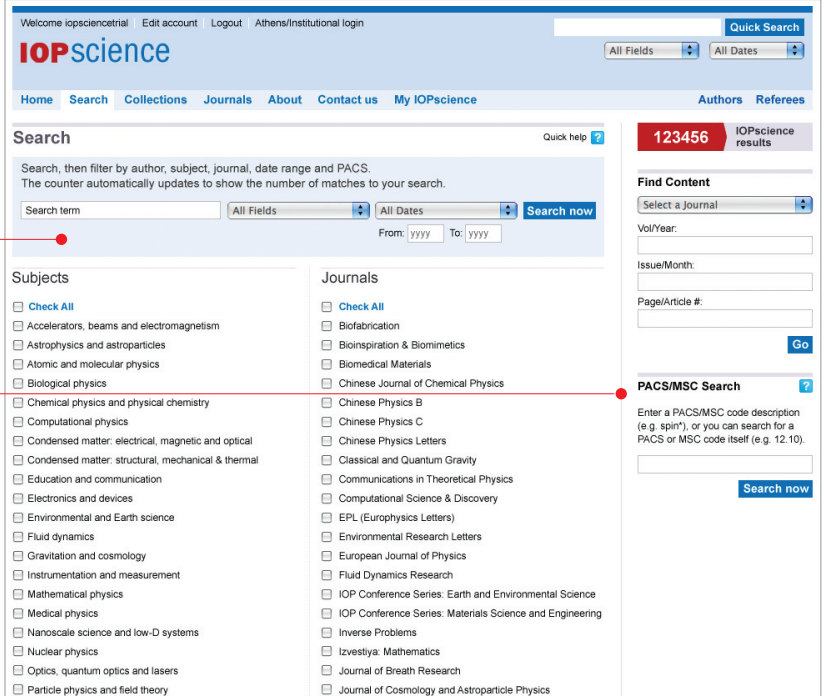

#### IOPcollections

Instant access to a collection of recent articles chosen for their quality:

#### •IOPselect

chosen by our editors for their novelty, significance and potential impact on future research;

### •latest papers

published in the last month;

## • featured articles

recent articles of high interest;

#### • physics reviews

bringing together all review articles.

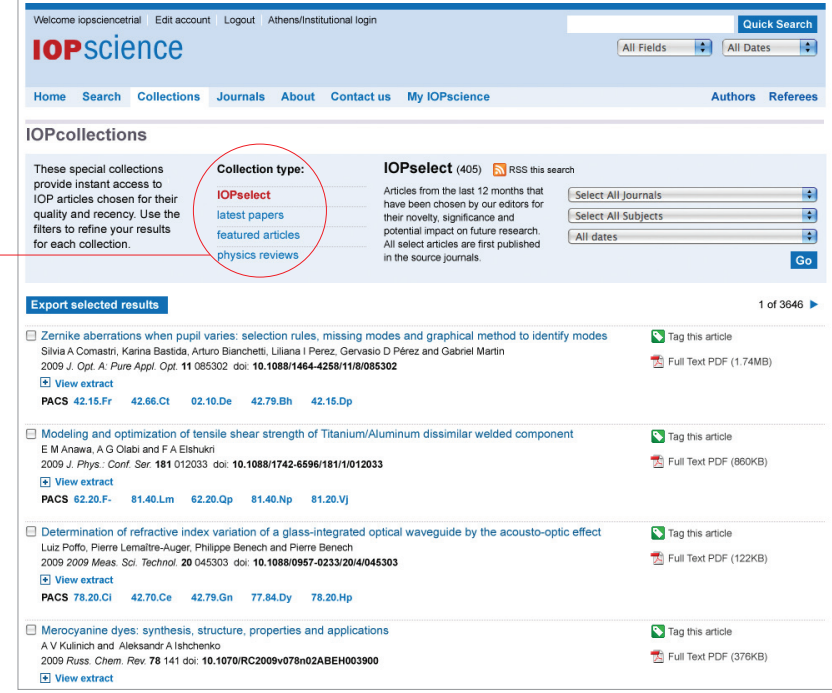

#### Search results

The useful results counter immediately tells you how many results you have returned. You can keep track of your search path in the top of the filter panel.

#### Filter results

You can drill down further by expanding each filter category such as PACS code, date, subject, journal and author.

You can also enter a further full-text search term within your initial set of results to refine your search. -

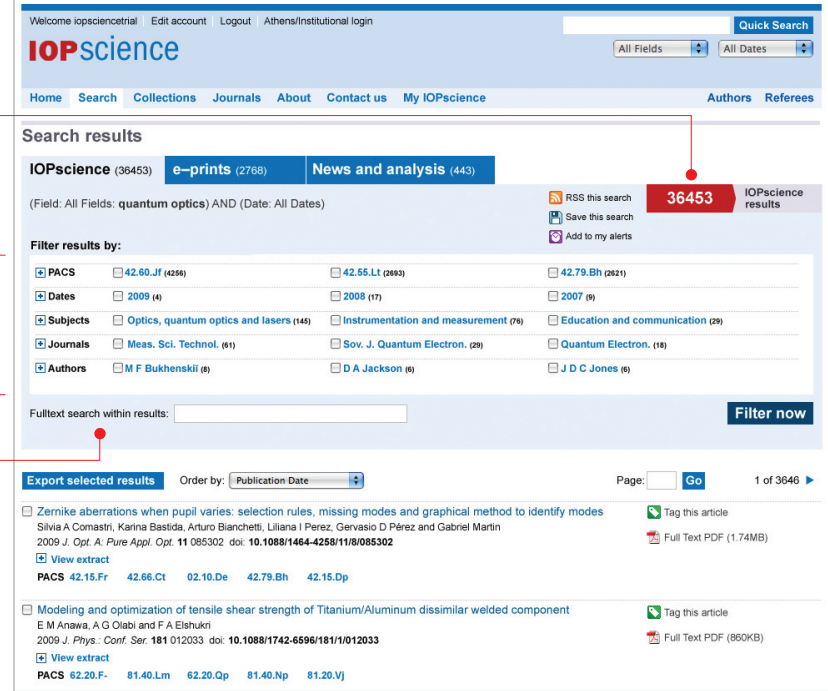

## Manage your search results

#### • Save your search results

You can save your search to re-run at a later date, and set up an RSS feed or e-mail alert to notify you of new results that meet your search criteria.

#### •Authors

Click on an author's name to link to other papers by that author.

#### •Export selected results

You can export all or selected results into your preferred format.

#### • Tag this article

Tag any article with your own description for future reference.

#### •Full-Text PDF

All articles have an interactive cover sheet enabling you to link to other related articles.

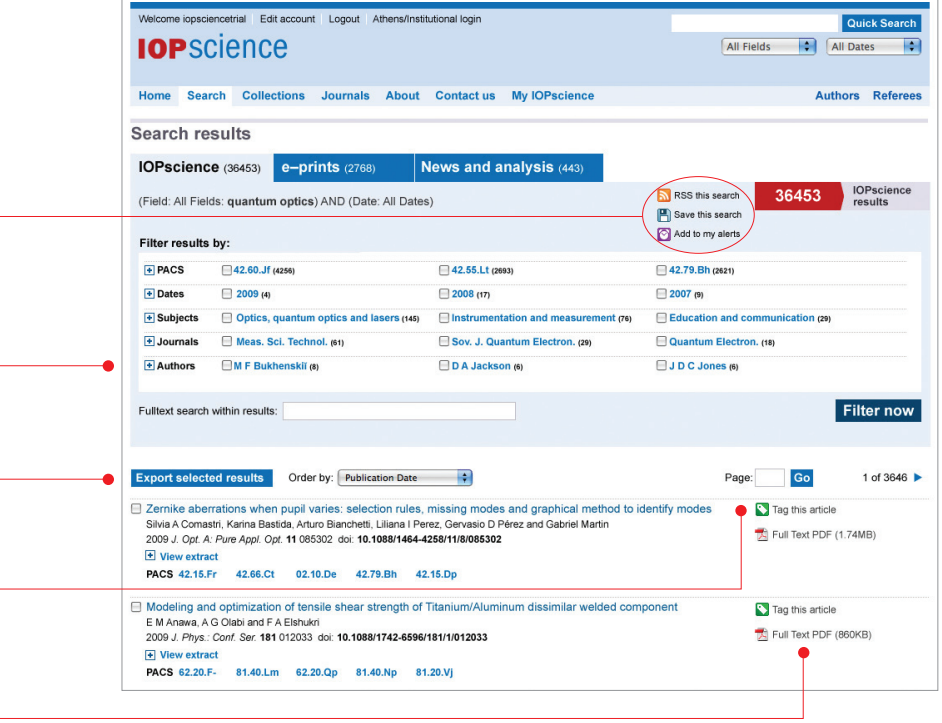

#### One search – three sets of results

Regular peer-reviewed content from IOPscience.

Provided from eprintweb.org (a free e-print service based on Cornell University's arXiv.org).

• IOPscience

•e-prints

• News and analysis Available from our community websites.

A simple search will return three sets of results, to expand your research scope even further:

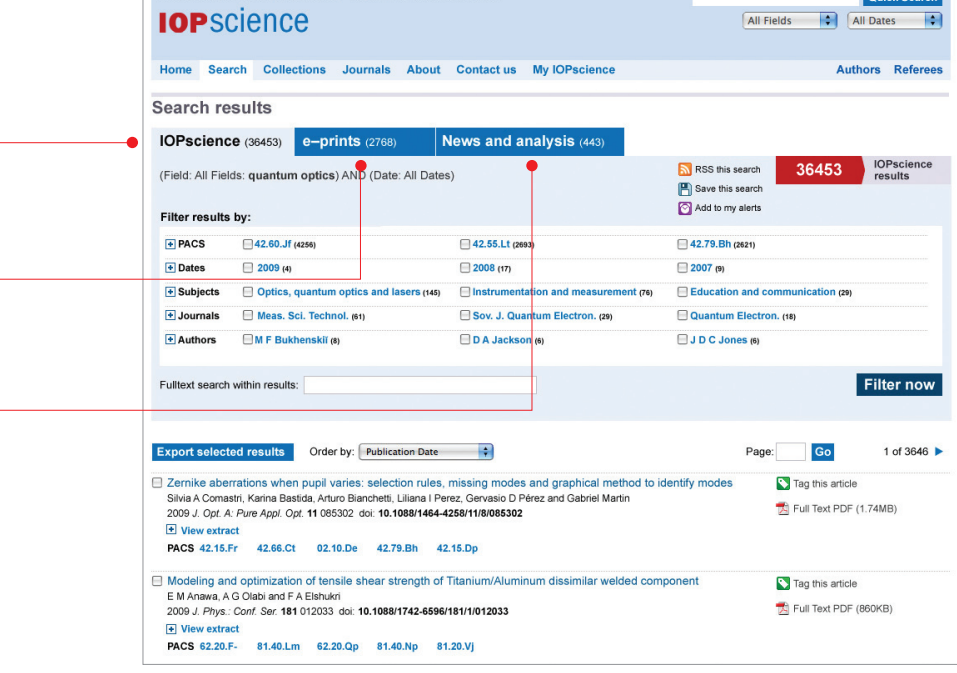

 $O<sub>width</sub>$ 

Welcome iopsciencetrial Edit account Logout Athens/Institutional login

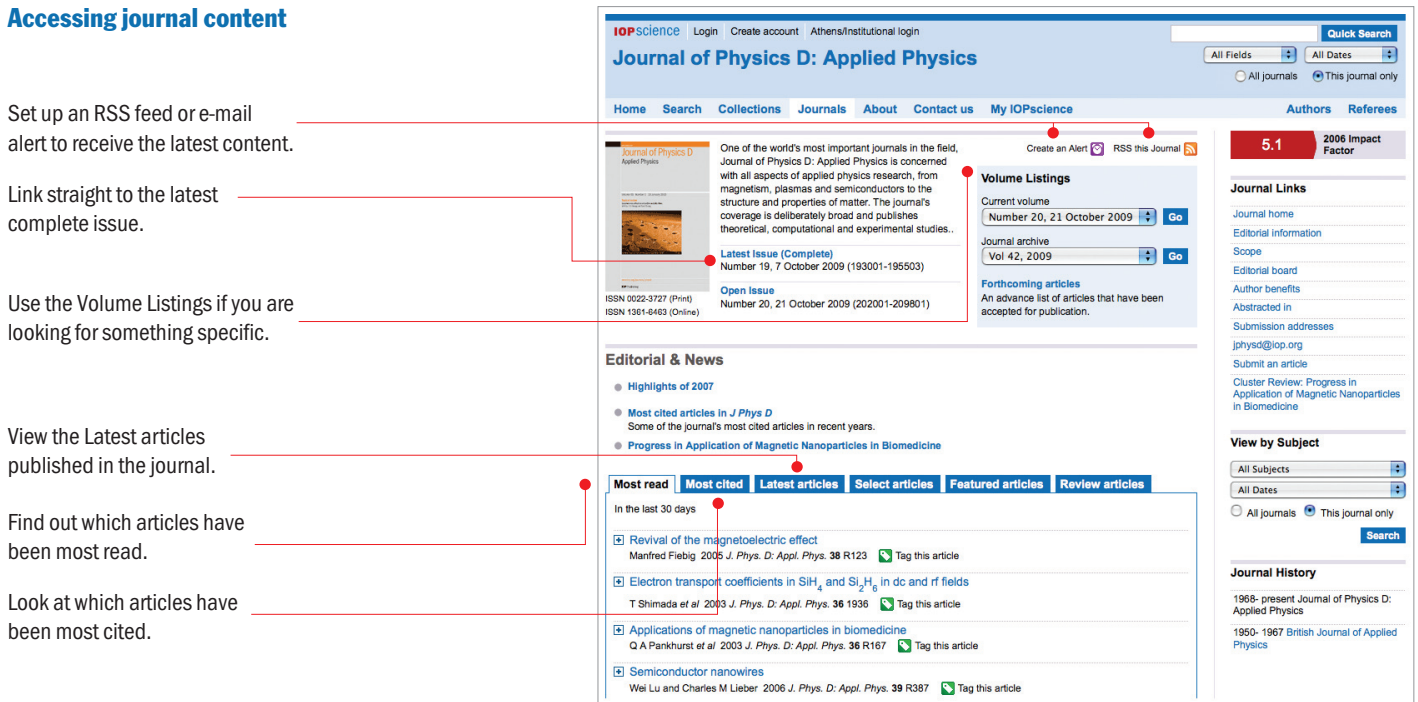

#### Users also read

Discover what other researchers are browsing and downloading.

#### More content

These tabs allow you to access more information about the article you are viewing:

References – Access and view cited articles.

Cited by – Link to articles that reference the one you are viewing.

Supplementary data – Access videos, images, and other extra files associated with the article.

Related articles – Find related content based on keyword matching and PACS/MSC codes.

#### Bookmark

A popular way to store, classify, share and search links through social bookmarking.

#### Keep track

See the last 10 articles you viewed, at the abstract level, and the last 10 searches you performed. This function appears at the bottom of the webpage.

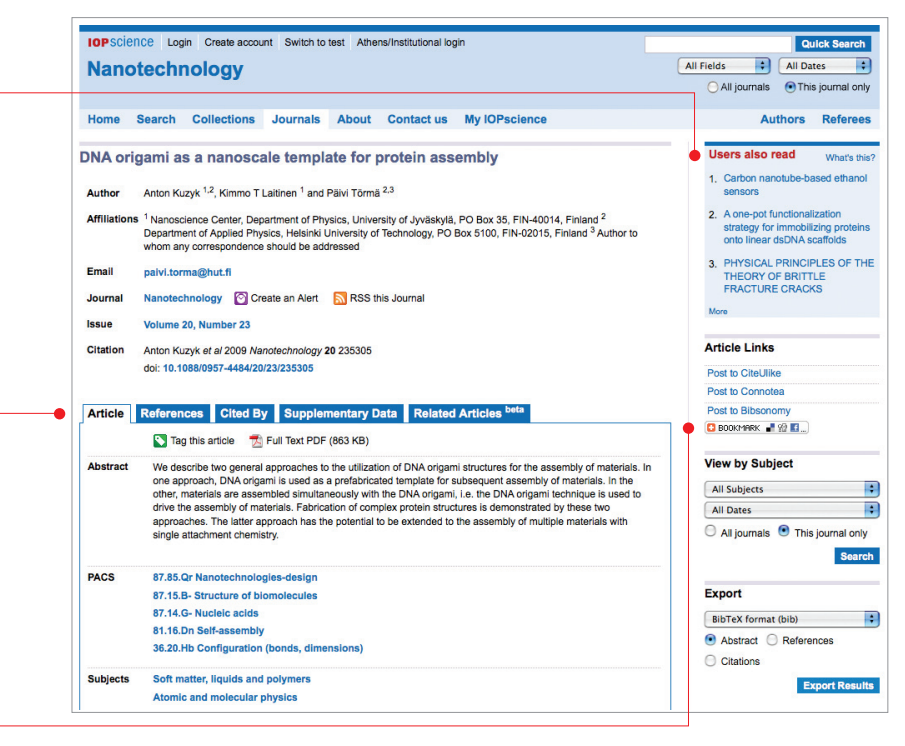

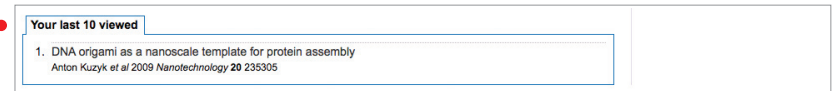

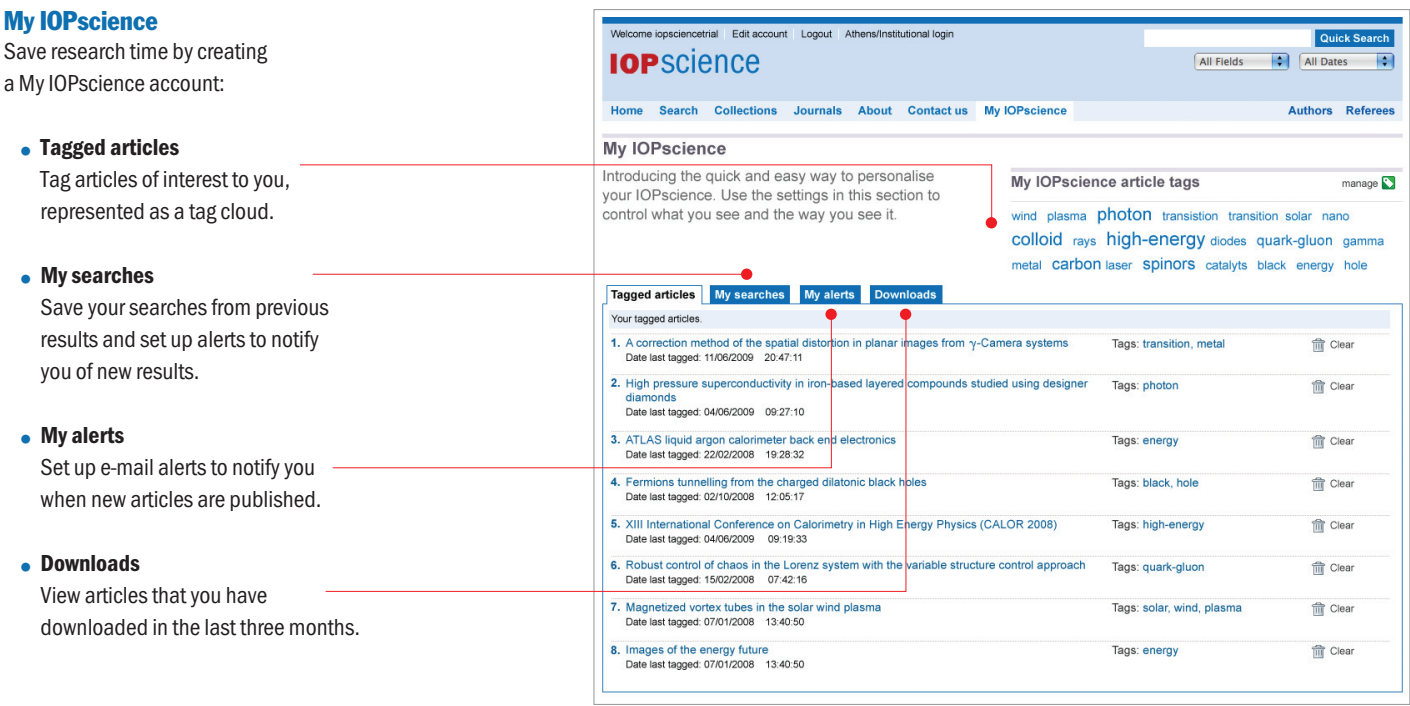

#### Want to know more?

Visit iopscience.org for more information or to take an online tour. Arrange a webinar by contacting **iopscience@iop.org**.

#### Contact us Europe and rest of world

IOP Publishing, Dirac House, Temple Back, Bristol BS1 6BE, UK Tel +44 (0) 117 929 7481 Fax +44 (0) 117 929 4318 E-mail custserv@iop.org

#### North, Central and South America

IOP Publishing, The Public Ledger Building, Suite 929, 150 South Independence Mall West, Philadelphia, PA 19106, USA Tel (215) 627-0880 E-mail info@ioppubusa.com

IOPs LF 0110 user guide

Cover illustration: An instantaneous snapshot of self-propelled interacting agents modelled within a circular boundary system. The ensemble of agents exhibits collective behaviour that leads to vortex formation D Grossman, I S Aranson and E Ben Jacob 2008 *New Journal of Physics* 10 023036. Artistic interpretation by Frédérique Swist.

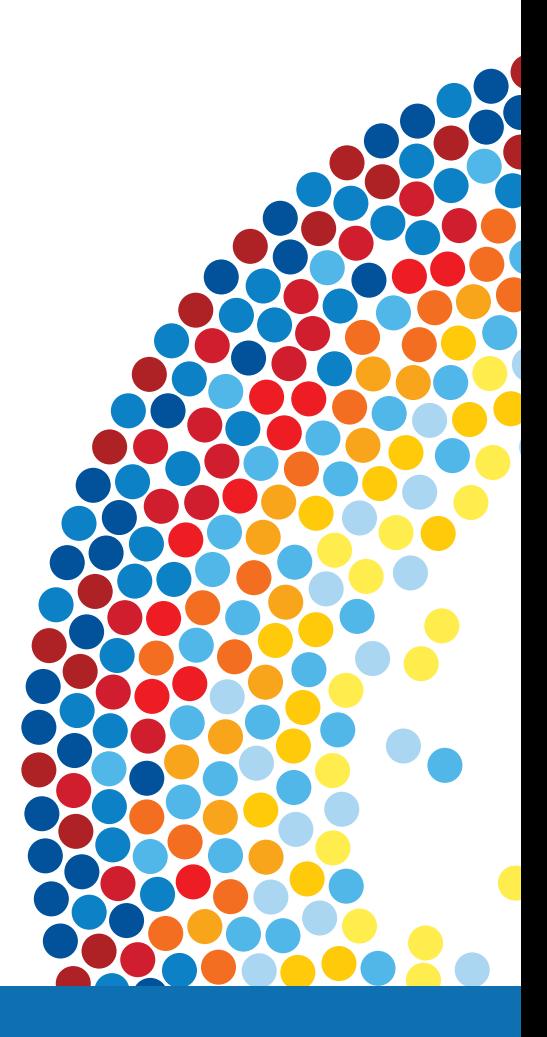

## **IOP** Publishing